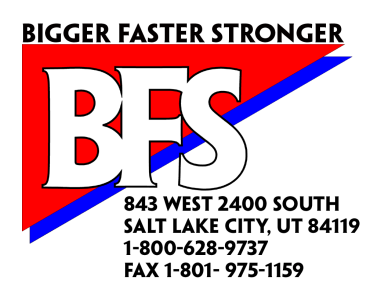

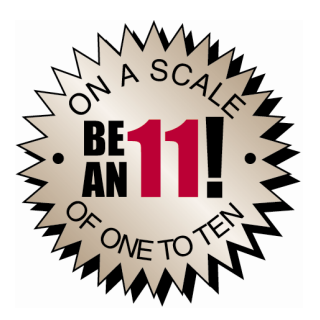

## **Running Beat the Computer on a Macintosh Computer**

You need to purchase additional software to run Beat the Computer on a Macintosh computer. This software will probably cost between \$250 and \$300. The software you need is not supplied by Bigger Faster Stronger, but is purchased through any PC or Macintosh software supplier.

In order to determine what extra software you need, you first you need to find out if you have an older Macintosh using the PowerPC chipset, or one of the newer Macs which use the Intel chipset.

## **Older Macs using the PowerPC chipset**

For older Macs (anything older than the newest series that use the Intel Chips) you need to purchase a program called **Virtual PC**. This can be purchased from any Macintosh software supplier, although as the older Macs go out of service it may become harder to find. Virtual PC usually costs about \$250.

We have tested Beat the Computer running under Virtual PC on several Macs, and have found that it generally runs well. On older, smaller systems, it may run very slowly. Be sure you tell your software supplier which Mac you have when you purchase Virtual PC, so that they can tell you if it is compatible.

Also remember that Virtual PC is not a program made specifically for Beat the Computer. It is a program made by Apple that allows you to use Windows software on your Mac. So if you purchase Virtual PC, you may also be able to run many other Windows programs on your Mac. Be sure to check with your specific software supplier to see if their software is compatible with Virtual PC.

Once you purchase Virtual PC, follow the instructions provided to install and run it. Once Virtual PC is running, you can install and use Beat the Computer as if you were using a PC, by following the normal instructions provided.

## **Newer Macs using the Intel chipset**

For the newest series of Macs which use the Intel chipset, you need to purchase a copy of Windows XP. This costs about \$200 for Windows XP Home Edition. There are then two ways to install the software:

- In Dual-Boot mode
- In Parallel mode

**Dual Boot mode** means that each time you start your Mac, you have the choice to start in Windows mode or to start the normal Mac OS.

So to run Beat the Computer (or any other Windows software), you would re-start the computer, and select to start in Windows mode. Once Windows is running, you can install or run Beat the Computer (or any other Windows software) just like you would on any standard PC. When you're finished with Beat the Computer, you re-start again and select to start the normal Mac OS.

To use Dual Boot mode, you need a program called **BootCamp** (or the equivalent). This is available from Apple at no cost.

**Parallel mode** means you can switch back and forth between Mac and Windows programs without having to re-start. This is much easier than Dual-Boot mode, but requires one more program called **Paralells**. This is available from any Macintosh software store, and usually costs about \$79.

Once you purchase **BootCamp** or **Parallels**, use the included instructions to install that program and Windows XP.

Once Windows XP is installed and running, you can install and use Beat the Computer as if you were using a PC, by following the normal instructions provided.